## One-day Illustrator course

# Illustrator Essential Skills

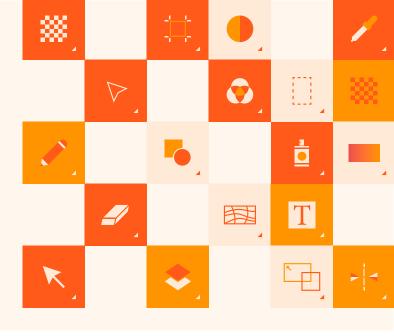

Discover why Creative professionals of all types use Illustrator to create their wireframes, logos, web assets, and more. Join us at this Illustrator Essential Skills one-day workshop and find the skills you need to successfully create beautifully rendered vector artwork. This information-packed session is presented by instructors from <u>American Graphics Institute</u>, authors of more than 10 books on Illustrator.

### What you'll learn:

- · Working with the Illustrator workspace
- · Knowing when to use Illustrator
- · Organizational "have-to-knows"
- · Drawing tools tips and tricks
- · Taking advantage of layers
- · Cloning artwork, artboards, and more
- · Saving your files for sharing

### Audience:

This is an introductory Adobe Illustrator workshop for professionals with little prior knowledge of using Illustrator, or for those who have no formal training. This workshop uses the latest version of Illustrator CC.

# Training course curriculum

Training course participants receive lesson files and content from the Illustrator Digital Classroom, which was written and created by the instructors at the American Graphics Institute. Participants receive a full digital version of this book as part of the course.

### When:

Offered monthly 9:30 am -4:30 pm Lunch-on your own from 12-1 pm

### Where:

American Graphics Institute, also available as a live online course

### Cost:

\$495 includes all materials and use of computer if at AGI classroom

# Register

You can register for this training class online at <u>agitraining.com/ai-workshop</u> or by calling AGI at 781-376-6044.

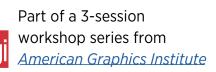

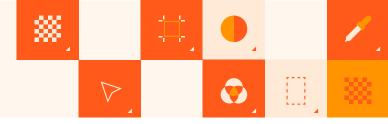

# Topics Covered in this Workshop:

### Lesson 1: Using the workspace

Exploring the interface Using artboards

Zooming and scrolling Using tools and panels

Working with panels and the dock

#### Lesson 2: Essential skills

Using the shape tools

Repositioning and resizing shapes

Selecting artwork

Using the shape and transform tools

Introducing layers

Repeating transformations

#### Lesson 3: Adding color

Exploring the Appearance panel

Changing colors

Adding effects

Using Live Paint

Adding a symbol

Saving swatches

Using the Color panel

Adding Pantone colors

### Lesson 4: Using the drawing tools

Understanding the Pen tool

Straight, curved, and hinged lines

Tracing images

Creating a tracing template

Working with Image Trace

Editing existing paths

Using the Shape Builder

### Lesson 5: Additional color options

Adding tonal values with gradients

Applying a pattern

Editing a pattern

Using the Color Guide

#### Lesson 6: Formatting text

Formatting text

Paragraph formatting

Using paragraph and character styles

**Editing styles** 

Putting text on a path

Warping text

Putting text in a shape

Checking spelling

Using Find and Replace

#### Lesson 7: Using layers

Getting to know the Layers panel

Using layers to organize an illustration

Selecting using the Layers panel

Creating new layers

Showing, and hiding layers

Locking, and unlocking layers

Rearranging layers

Moving items between layers

Remembering layers when pasting

Creating a template layer

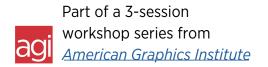